# automated deployments from github

with circleci & ansible

https://github.com/shortstack/circleci-demo-ermahgerd

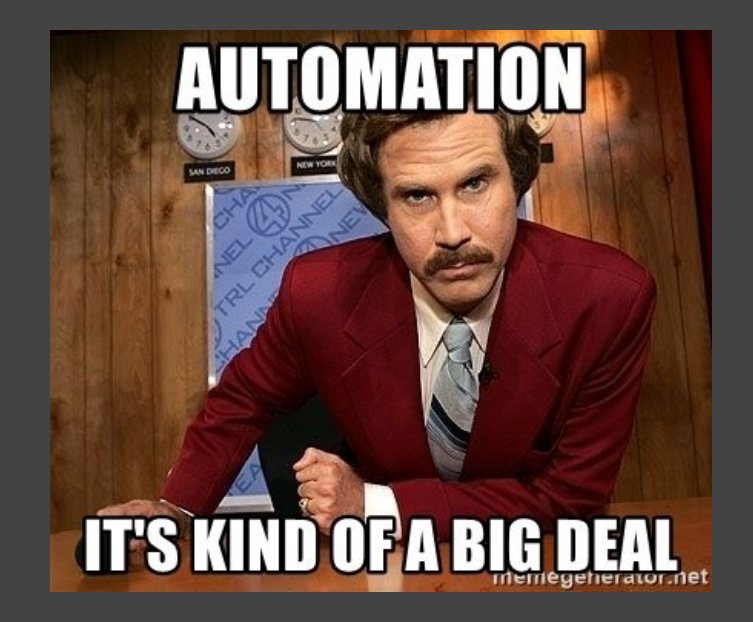

#### the plan

- push to github 1.
- build in circleci  $2.$
- 3. deploy via circleci + awscli \*OR\* circleci + ansible

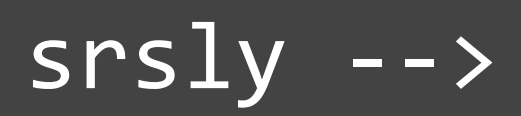

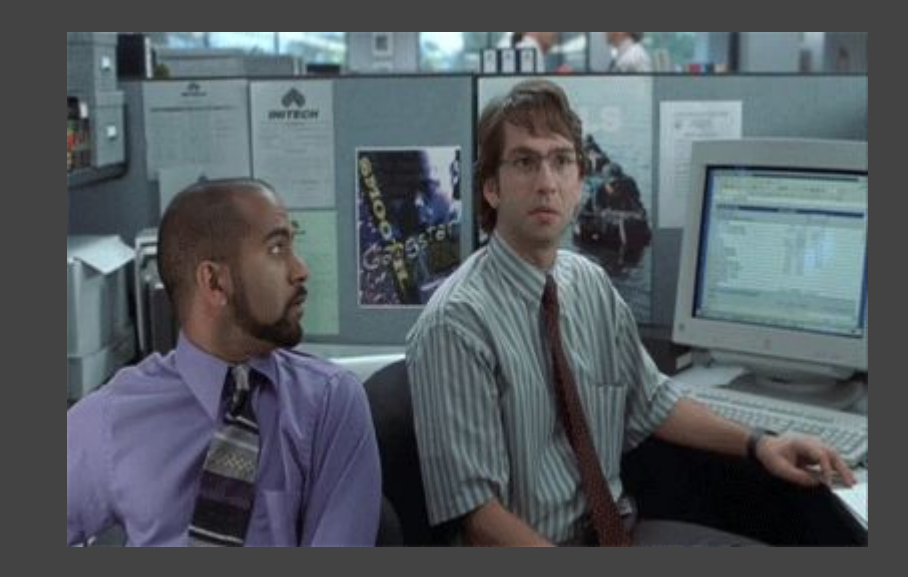

#### things you'll need

- github account
- static content in a repo in said github account
- circleci account (can auth with github)
- AWS access keys
	- $\circ$  if deploying to AWS\*
- SSH key pair
	- o if deploying to a server\*

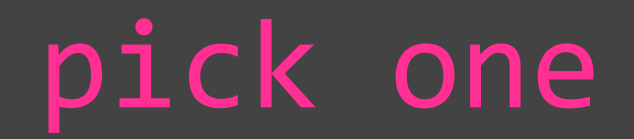

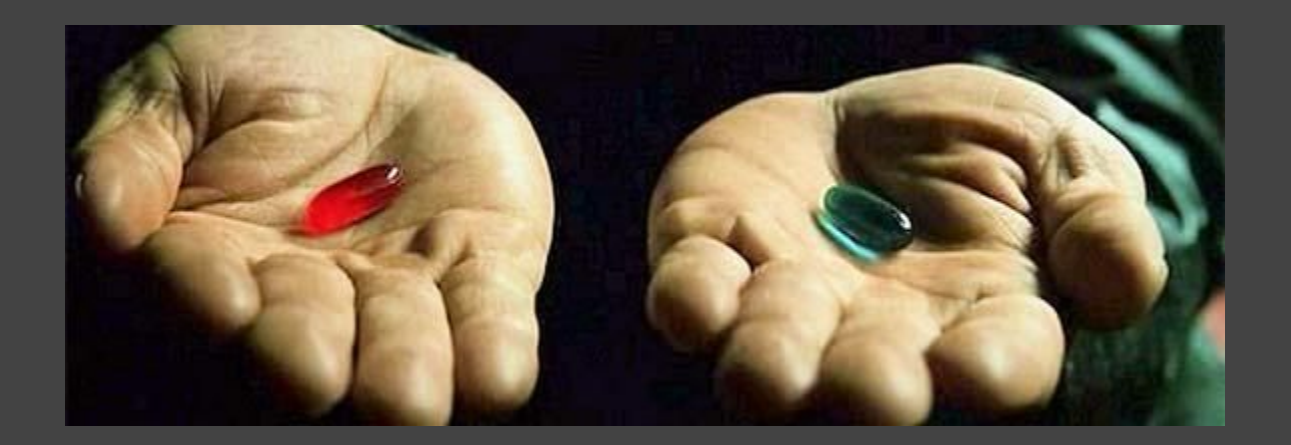

#### set up circleci

- log into circleci  $\rightarrow$  add projects  $\rightarrow$  set up project
- pick OS and language
- make a .circleci directory in your repo
- touch .circleci/config.yml
- git commit -a
- git push origin master
- click start building
- FYI, this will probably fail
- BUT THAT'S OK! \o/

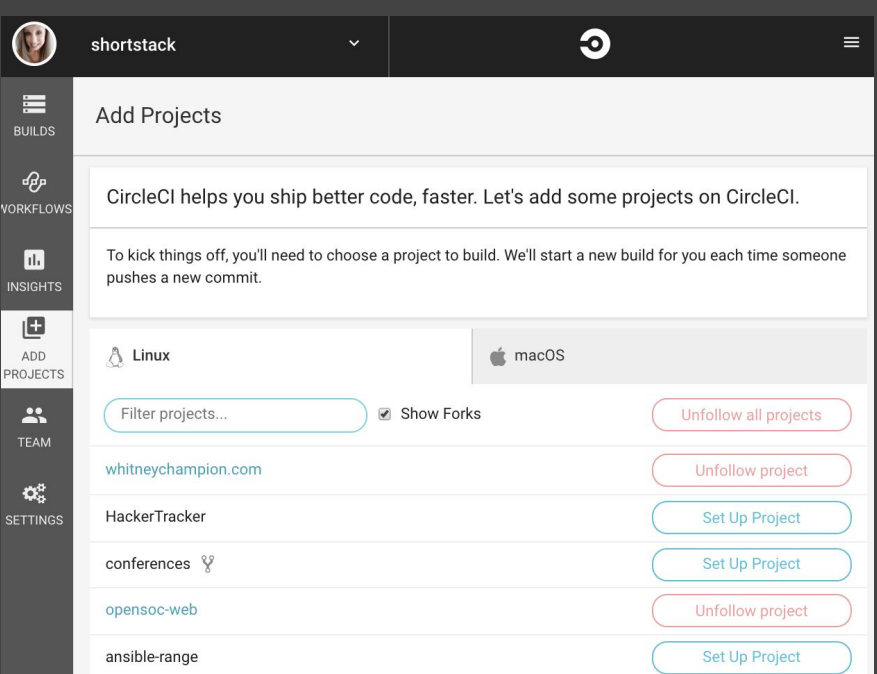

## if using S3...

#### configure aws

- if you already have access keys with at least S3 permissions, skip this
- if you don't...
	- $\circ$  log into AWS IAM  $\rightarrow$  users
	- add user
	- name + programmatic access
	- $\circ$  permissions  $\rightarrow$  "attach existing policies"
		- S3 full access
	- create user
	- download keys, keep somewhere safe

#### configure aws in circleci

- project settings  $\bullet$
- AWS permissions  $\bullet$
- add access keys  $\bullet$

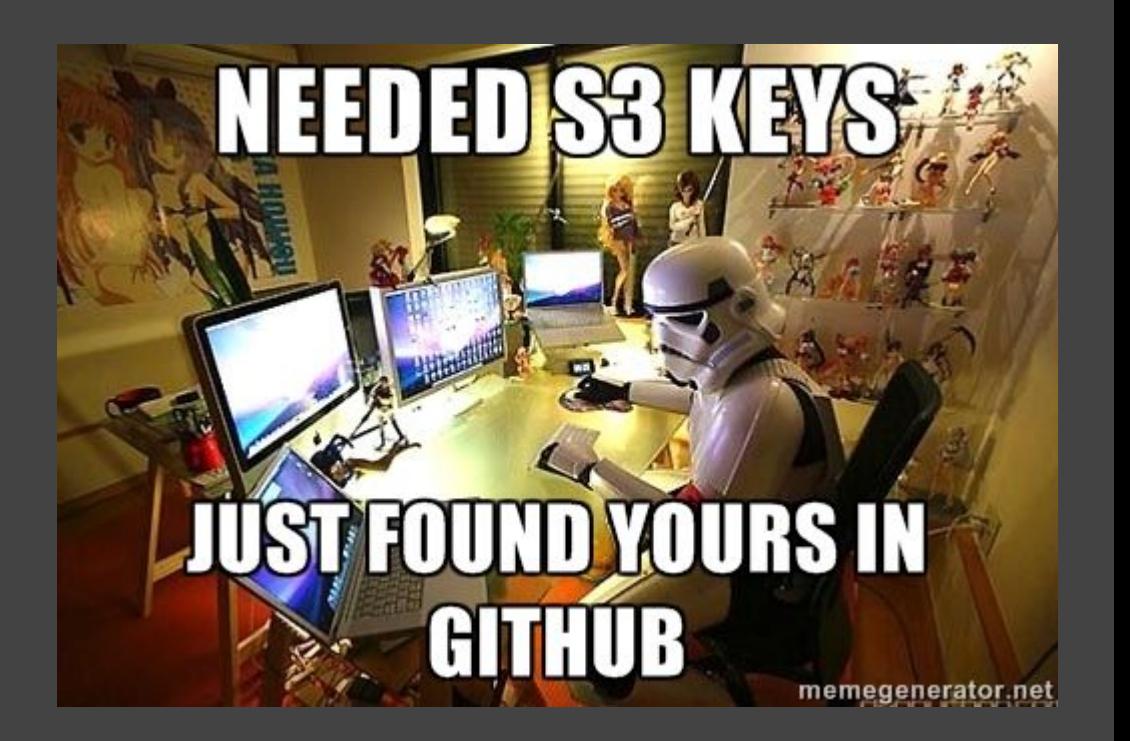

#### deploying to S3

- make an S3 bucket
- properties  $\rightarrow$  static website  $\rightarrow$  use this to host a website

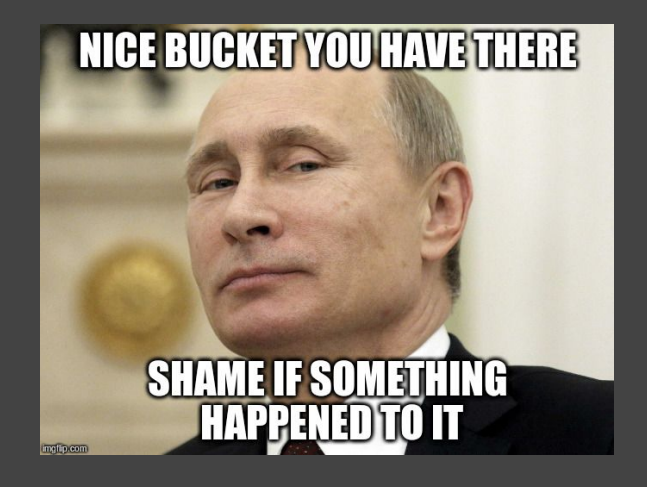

## deploying to S3

config.yml

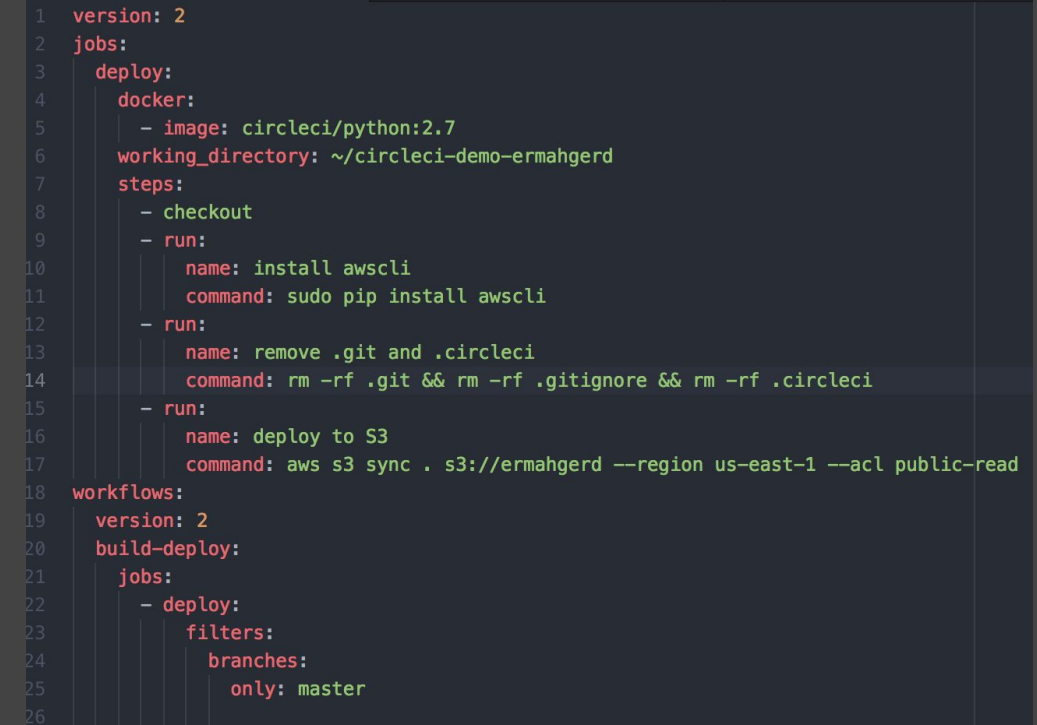

## if using your own server instead of S3...

#### add user & ssh key

● ssh you@server

sudo useradd circleci sudo chown circleci:circleci /var/www/html su - circleci ssh-keygen -t rsa -b 4096 cat ~/.ssh/id\_rsa.pub > ~/.ssh/authorized\_keys chmod 644 ~/.ssh/authorized\_keys

**RUNS SSH** 

LOGINS ON PASSWORD AUTHENT INOW PROUD MEMBER OF A BOTNET.

#### configure ssh

- circleci → project settings
- SSH permissions
- add SSH key
	- set hostname
	- paste private key (.ssh/id\_rsa contents)

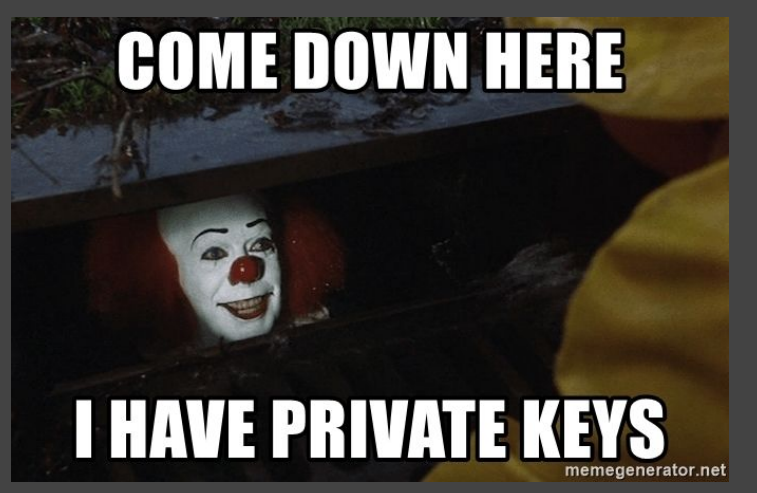

#### install python

sudo apt or yum install python -y  $\bullet$ 

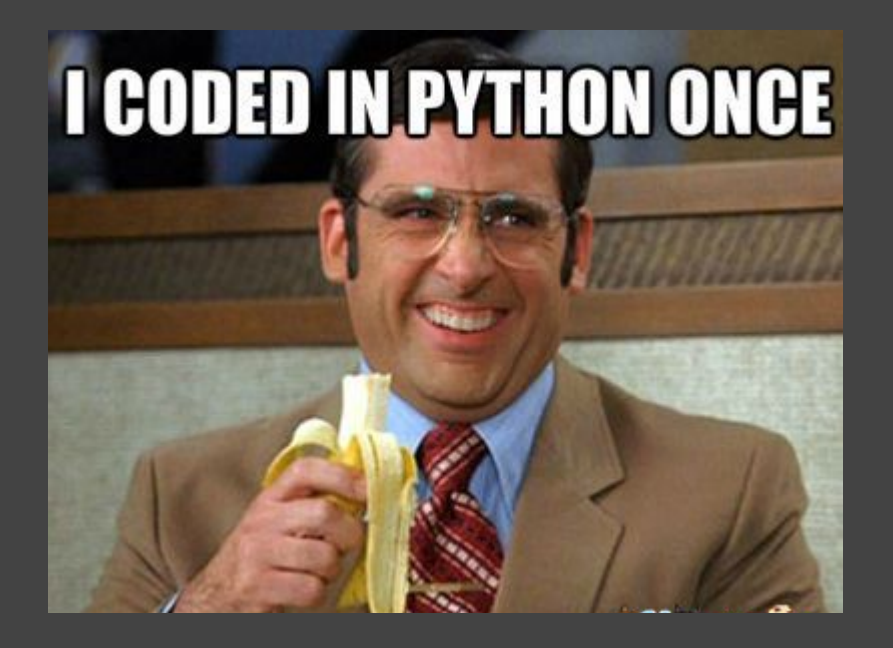

#### environment variables

- $\bullet$  circleci  $\rightarrow$  project settings
- environment variables
- add variable
	- ANSIBLE\_HOSTS = ~/repo-name/.circleci/hosts
	- ANSIBLE\_HOST\_KEY\_CHECKING = False

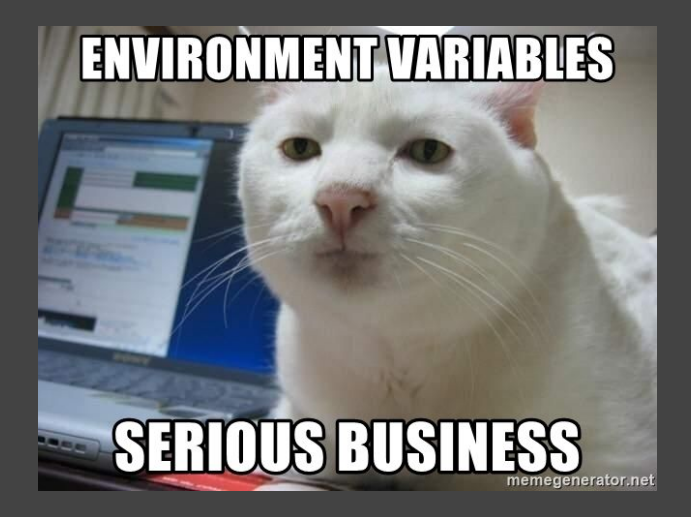

#### configure ansible

- this is your ansible inventory  $\bullet$
- .circleci/hosts  $\bullet$

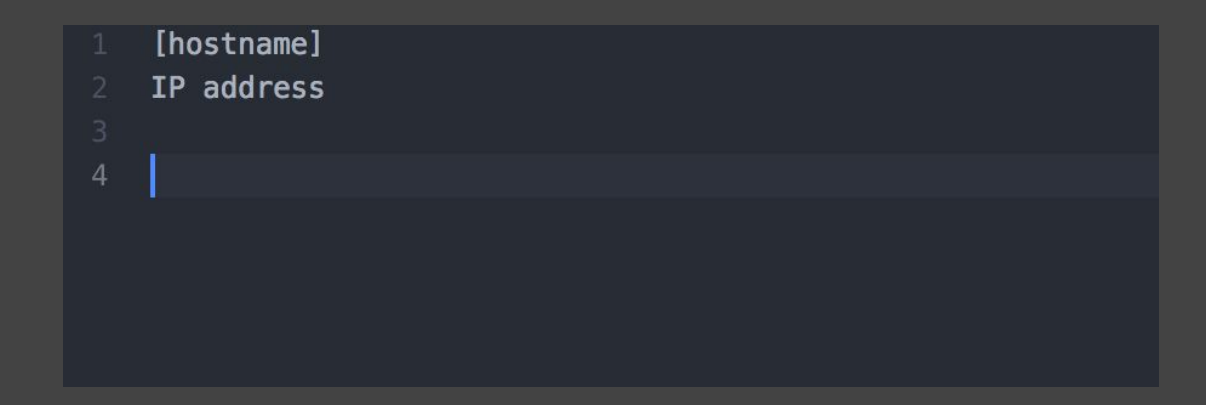

#### deploying to a server

- this assumes you already have a web server running ○ install web server package(s)
	- start and enable web server
	- locate default directory to put content in
	- chown circleci:circleci /directory

## deploying to a server

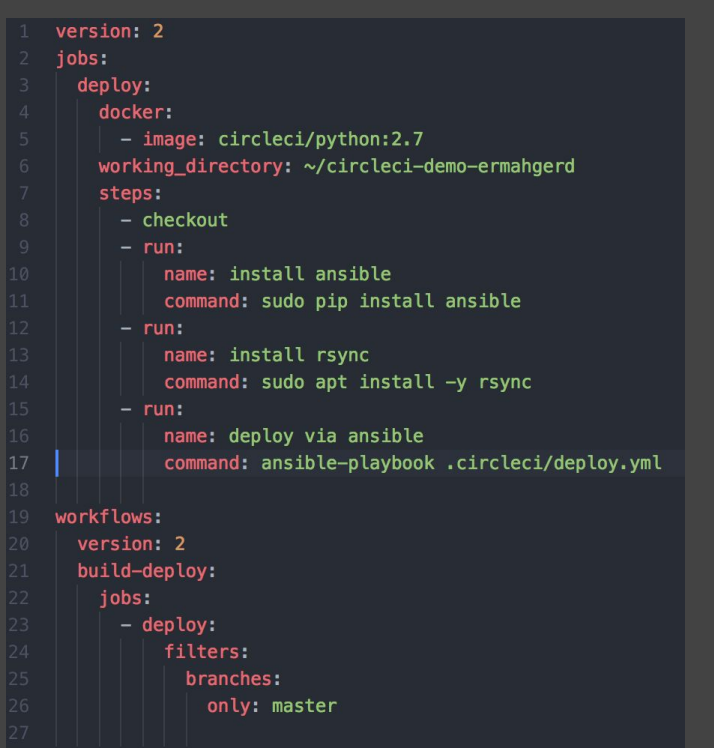

#### config.yml ansible playbook - deploy.yml

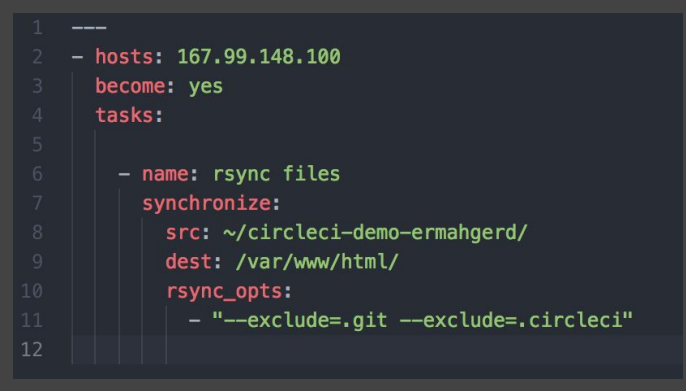

## now what?!

#### let's test it out

- git commit & git push
- go to circleci dashboard
- SEE WHAT HAPPENS

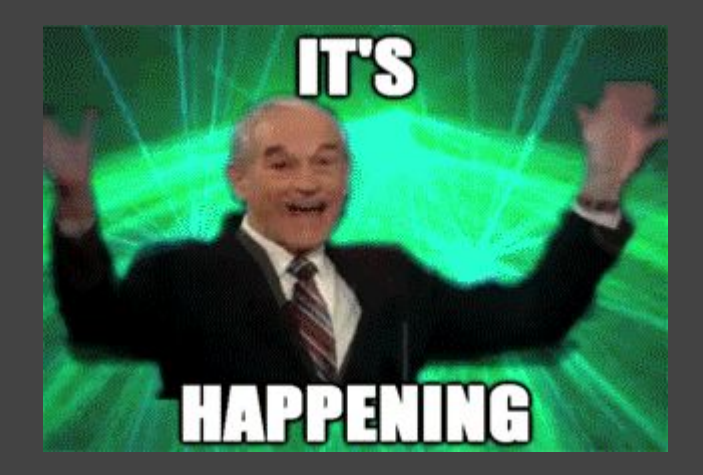

## the end <3